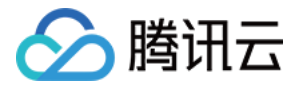

# 弹性 **MapReduce**

# **EMR** 容器版

# 产品⽂档

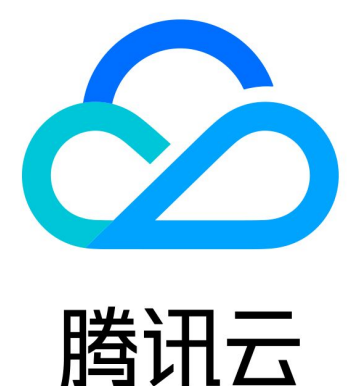

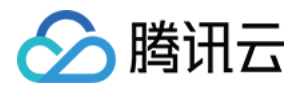

【版权声明】

©2013-2023 腾讯云版权所有

本文档著作权归腾讯云单独所有,未经腾讯云事先书面许可,任何主体不得以任何形式复制、修改、抄袭、传播全 部或部分本⽂档内容。

【商标声明】

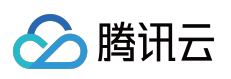

及其它腾讯云服务相关的商标均为腾讯云计算(北京)有限责任公司及其关联公司所有。本文档涉及的第三方主体 的商标,依法由权利人所有。

【服务声明】

本文档意在向客户介绍腾讯云全部或部分产品、服务的当时的整体概况,部分产品、服务的内容可能有所调整。您 所购买的腾讯云产品、服务的种类、服务标准等应由您与腾讯云之间的商业合同约定,除非双方另有约定,否则, 腾讯云对本⽂档内容不做任何明⽰或模式的承诺或保证。

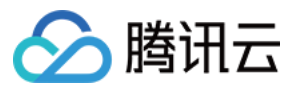

## 文档目录

EMR [容器版](#page-3-0) EMR [容器版概述](#page-3-1) [操作指南](#page-5-0) [创建集群](#page-5-1) [管理集群](#page-7-0) [集群管理概述](#page-7-1) 管理 [Spark](#page-9-0) 作业

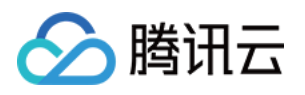

# <span id="page-3-1"></span><span id="page-3-0"></span>EMR 容器版 EMR 容器版概述

最近更新时间:2023-12-27 15:04:34

#### 停止新购说明:

因 EMR 容器版产品能力升级, EMR 容器版于2023年3月10日停止新购, 已购集群使用无影响。新版本即将上线内 测,敬请期待。

## 形态对比

弹性 MapReduce (EMR)提供了开源大数据组件基于云服务器(CVM)和 Serverless 容器服务两种部署方式, 灵 活满足不同用户需求。

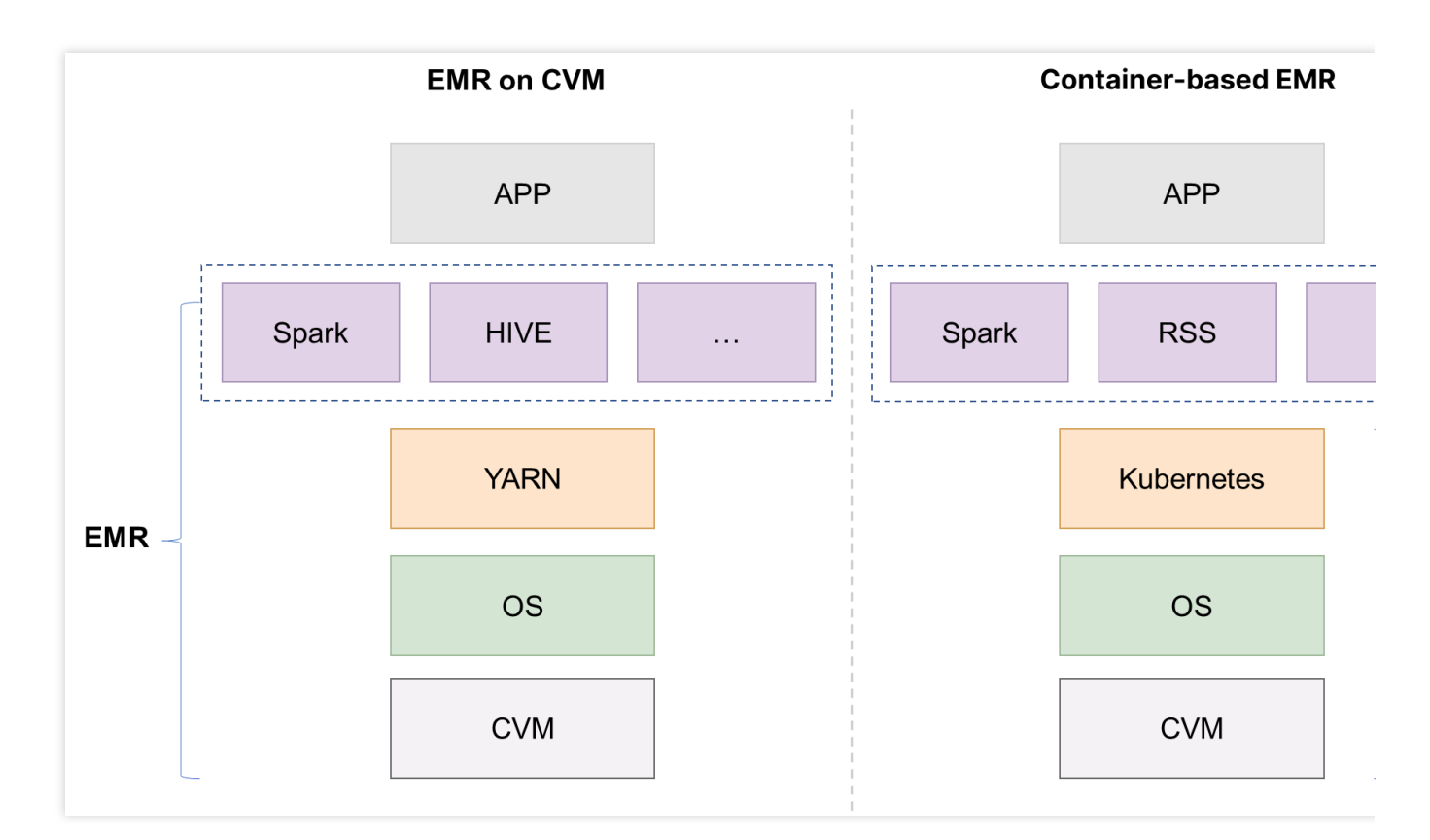

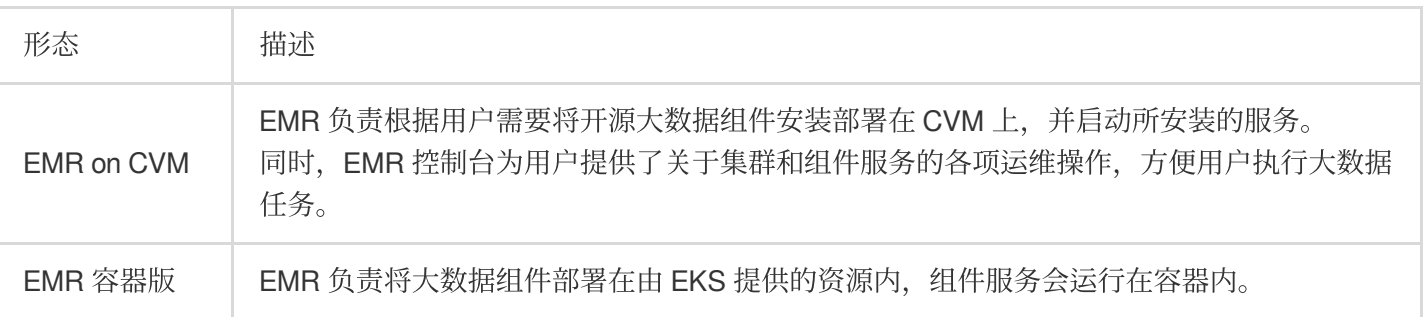

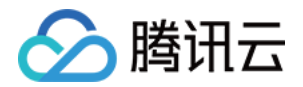

您可以直接将 Spark 任务运行在容器集群上,同时关联 RSS 集群, 提高 Spark 任务的稳定 性。

## EMR 容器版优势

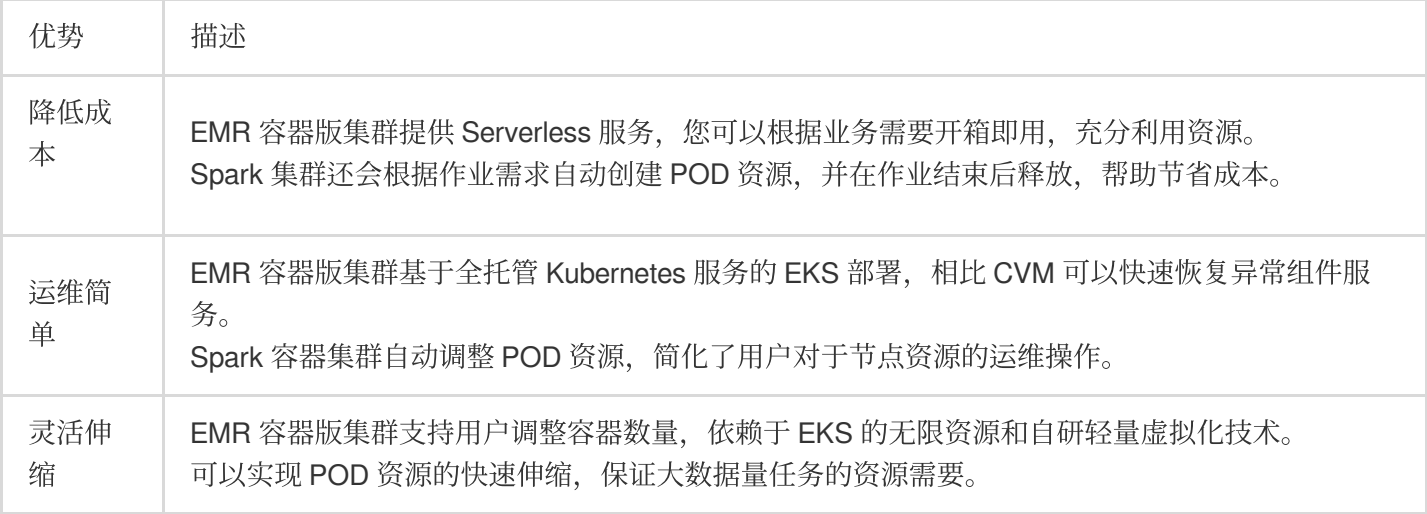

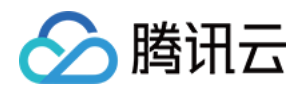

## <span id="page-5-1"></span><span id="page-5-0"></span>操作指南 创建集群

最近更新时间:2023-12-27 15:04:56

## 操作场景

本文为您介绍通过 EMR 控制台创建一个 EMR 容器版集群的操作。

### 前提条件

1. 完成角色授权。具体操作请参见 角色授权。

2. 完成对象存储授权。当用户创建集群时,若未开启对象存储访问授权,会有如下提示。单击**前往授权**,进行对象 存储授权, 一次授权后, 后续创建集群将默认授权。

### **Authorize Access**

A container-based cluster needs to store logs, JAR files, and other data in COS. You associate the EMR service role EMR\_QCSRole with the

QcloudAccessForEMRRoleInApplicationDataAccess policy before creating the clust

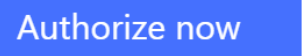

Cancel

操作步骤

1. 登录 EMR [容器版控制台](https://console.tencentcloud.com/emr/static/containerdeploy), 在容器版列表页单击创建集群。

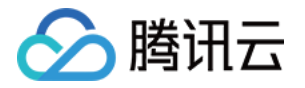

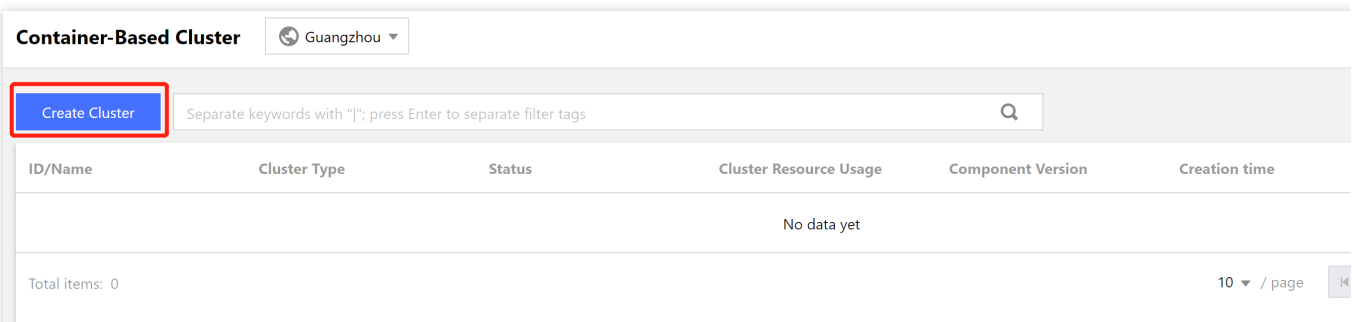

#### 2. 在创建集群页面,选择相关配置。

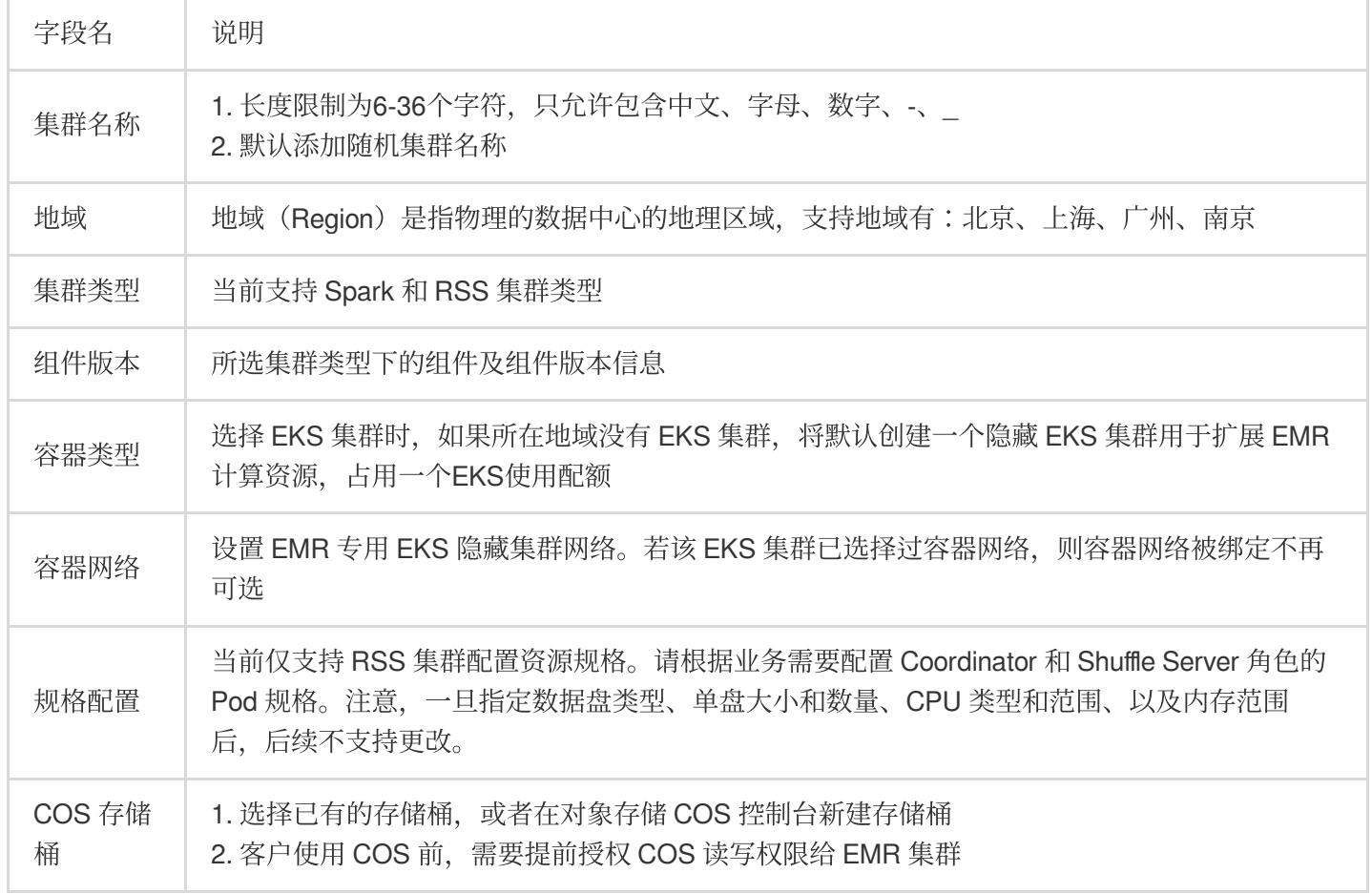

3. 单击创建, EMR 集群进入创建过程, 可在 EMR 容器版控制台中看到新建的集群。

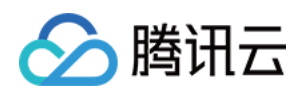

## <span id="page-7-1"></span><span id="page-7-0"></span>管理集群 集群管理概述

最近更新时间:2023-12-27 15:05:15

本⽂为您介绍通过控制台查看 EMR 容器版集群信息。

## 查看集群信息

1. 集群创建成功后,登录 EMR [容器版控制台](https://console.tencentcloud.com/emr/static/containerdeploy),在集群列表页面单击需要管理的集群 ID/名称。或登录 EMR 容器版 控制台, 在集群列表操作中选择**详情**。

2. 集群信息是记录 EMR 集群的基本信息,⽤户可以在集群信息⻚查看集群的地域信息、名称空间、组件版本、容器 类型/集群类型、容器网络、对象存储、存储桶名称、自定义服务角色、资源使用量等。

3. 如需精细化授权,可设置自定义服务角色,用于大数据作业运行时访问云上资源。自定义服务角色类型为"腾讯云 产品服务", 支持角色的服务选择"弹性 MapReduce"。

### 销毁集群

当您不再需要 EMR 容器版集群时,您可以登录 EMR [容器版控制台](https://console.tencentcloud.com/emr/static/containerdeploy),在集群列表操作中选择销毁,打开集群销毁弹 框。在集群销毁页面, 确认需要销毁的集群信息, 确认无误后, 单击**确定销毁**, 即可销毁集群。

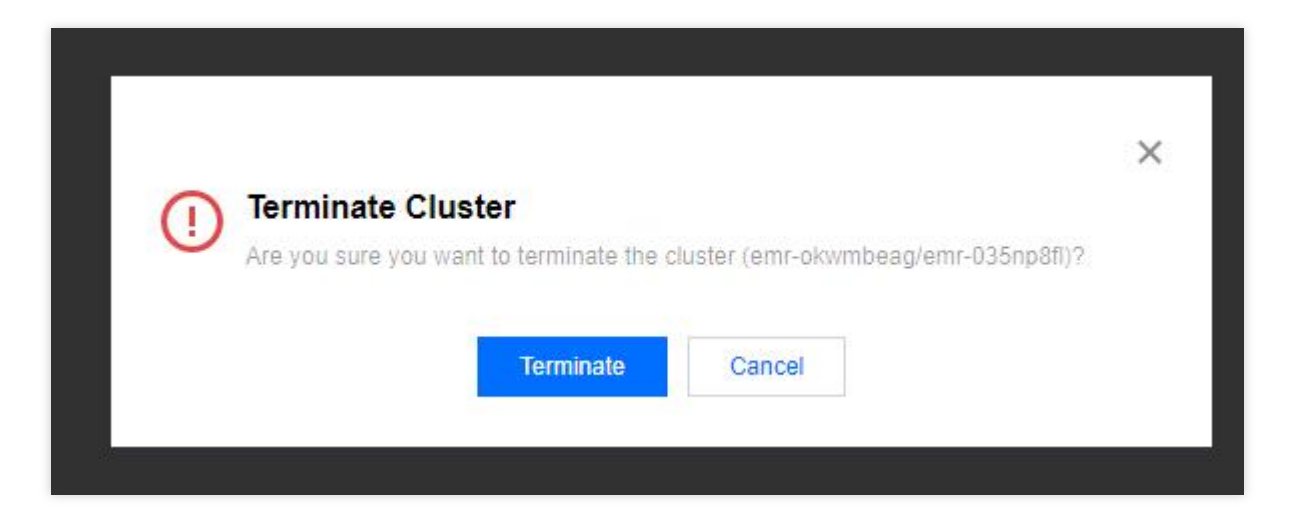

### 删除集群

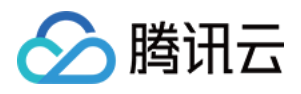

当 EMR 容器版集群创建失败时,您可以登录 EMR [容器版控制台](https://console.tencentcloud.com/emr/static/containerdeploy),在集群列表操作中选择删除,打开集群删除弹 框。在集群删除页面, 确认需要删除的集群信息, 确认无误后, 单击**确定删除**, 即可删除集群。

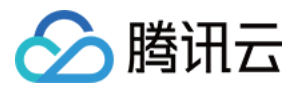

## <span id="page-9-0"></span>管理 Spark 作业

最近更新时间:2023-12-27 15:05:35

## 功能介绍

EMR 容器版集群支持在控制台提交 Spark 作业, 查看作业信息。

#### 注意

提交作业的文件格式为 yaml, 大小10M 以内。

### 操作步骤

1. 登录 EMR [容器版控制台](https://console.tencentcloud.com/emr/static/containerdeploy), 在集群列表中单击对应的集群 ID/名称进入集群详情页。

2. 在集群详情页中单击作业管理, 即可进行相关作业提交和查询。

- 3. EMR 支持 CRD 方式提交作业, 用户编写 yaml 作业文件后, 由控制台进行作业提交。
- 4. 单击作业列表上方的**提交作业**,打开提交作业弹框。选择需要提交的作业文件,单击确认后,即可提交作业。

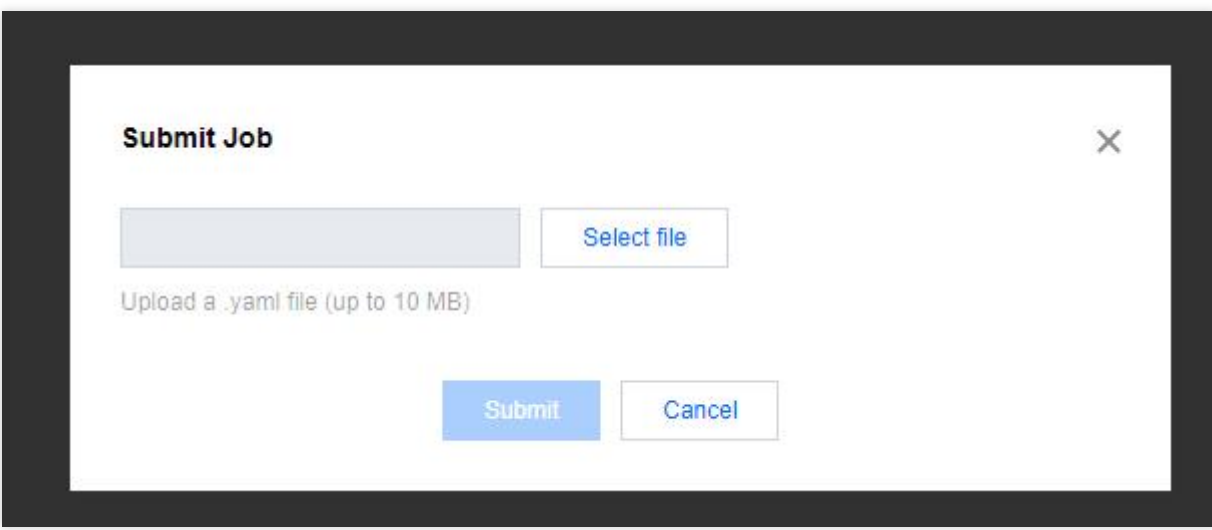

5. 单击作业列表中的详情,可跳转 Spark Historyserver UI 链接查看作业详情。

6. 单击作业列表中的删除, 打开删除弹框。在删除作业页面, 确认需要删除的作业信息, 确认无误后, 单击确定, 即可删除作业。

### 作业示例

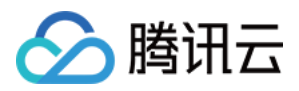

通过 CRD 方式提交 Spark 作业的一般流程如下:

1. 编写 Spark 程序。

2. 编译打成 jar 包,将 jar 包放到 cos 或者 hdfs 等文件系统,或编写 Dockerfile 将 Spark 程序 jar 包打到镜像。

3. 编写 yaml 文件, 在控制台进行提交。

下面将给出4种 Spark 作业示例:

#### ⽰例**1.** 使⽤ **Spark** 官⽅ **jar** 包

新建 yaml 作业文件示例内容如下:

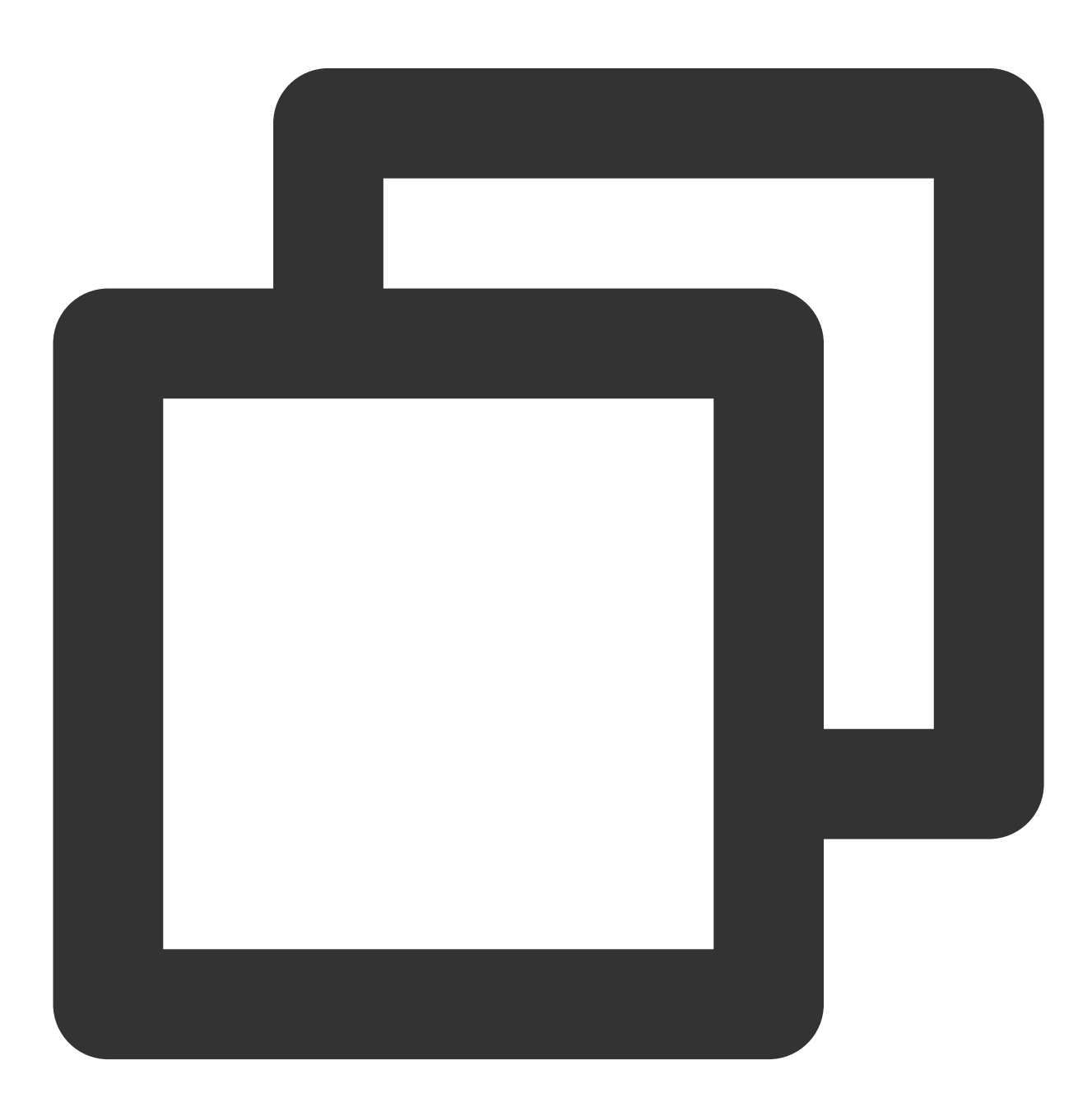

apiVersion: "sparkoperator.k8s.io/v1beta2"

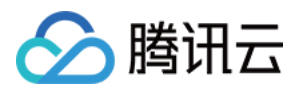

```
kind: SparkApplication
metadata:
 name: test1
spec:
 hadoopConf:
    "fs.cosn.userinfo.secretId":"$SecretId"
    "fs.cosn.userinfo.secretKey":"$SecretKey"
 type: Scala
 mode: cluster
 mainClass: org.apache.spark.examples.SparkPi
 mainApplicationFile: "local:///opt/spark/examples/jars/spark-examples_2.12-3.2.0.
```
本文示例中的参数描述, 请参见 [sparkoperator](https://github.com/GoogleCloudPlatform/spark-on-k8s-operator/blob/v1beta2-1.2.0-3.0.0/docs/api-docs.md) 。其中:

apiVersion 和 kind 为 k8s 中资源种类和版本, 此处不能更改。

Metadata.name 定义作业名称, 本文以 test1为例, 用户可以自定义。

Spec.hadoopConf 定义与 hadoop 相关配置信息, 与 cos 交互需要配置密钥信息, 可通过 API [密钥管理](https://console.tencentcloud.com/cam/capi) 获取密钥信 息,代码中的 \$SecretId 、 \$Secretkey 需要替换成业务对应的 SecretId 和 Secretkey。 type 定义 spark 的程序种类, 包括 Java、Scala、Python、R。本文以 Scala 为例, 您可根据需要选填。 mode 定义 sparkApplication 的部署模式,包括 cluster 和 client。本文以 cluster 为例, 您可根据需要选填。 driver 和 executor 分别定义 spark 的驱动器和执行器,由后台自动生成,其默认参数如下:

![](_page_12_Picture_1.jpeg)

![](_page_12_Picture_2.jpeg)

```
driver:
 cores: 1
 memory: 512m
executor:
 cores: 1
 instances: 2
 memory: 512m
```
![](_page_13_Picture_1.jpeg)

用户可以自定义 driver 和 executor 参数, 补充在 yaml 作业文件示例1中, 此时自定义参数会覆盖默认参数, 示例如 下:

![](_page_13_Picture_3.jpeg)

#### driver:

```
cores: 1
 coreLimit: "1200m"
 memory: "512m"
executor:
 cores: 1
 instances: 1
 memory: "512m"
```
![](_page_14_Picture_1.jpeg)

#### ⽰例**2.** ⾃⾏编译打包并将 **jar** 包放到 **cos**(推荐)

以下示例演示用户编写 spark 程序, 打 jar 包, 编写 yaml 作业进行提交的完整流程。

1. 开发准备

因为任务中需要访问腾讯云对象存储(COS), 所以需要在 COS 中存在一个存储桶(Bucket), 该存储桶可以是创 建集群时的存储桶,也可以创建新的存储桶(需与创建集群时选择的存储桶位于同一地域)。

2. 使用 Maven 创建工程

在本次演示中,自己建立工程编译打包之后上传。推荐您使用 Maven 来管理您的工程。Maven 是一个项目管理工 具, 能够帮助您方便的管理项目的依赖信息。

3. 编写 wordcount 程序,添加样例代码:

![](_page_15_Picture_1.jpeg)

![](_page_15_Picture_2.jpeg)

```
import java.util.Arrays;
import java.util.regex.Pattern;
import org.apache.spark.SparkConf;
import org.apache.spark.api.java.JavaPairRDD;
import org.apache.spark.api.java.JavaRDD;
import org.apache.spark.api.java.JavaSparkContext;
import org.apache.spark.sql.SparkSession;
import scala.Tuple2;
public class WordCountOnCos {
```
![](_page_16_Picture_1.jpeg)

}

```
private static final Pattern SPACE = Pattern.compile(" ");
public static void main(String[] args){
    if (args.length < 1) {
        System.err.println("Usage: JavaWordCount <file>");
        System.exit(1);
    }
    SparkSession spark = SparkSession.builder().appName("wordCountOnCos").getOr
    JavaRDD<String> lines = spark.read().textFile(args[0]).javaRDD();
    JavaRDD<String> words = lines.flatMap(s -> Arrays.<String>asList(SPACE.spli
    JavaPairRDD<String, Integer> ones = words.mapToPair(s -> new Tuple2(s, Inte
    JavaPairRDD<String, Integer> counts = ones.reduceByKey((i1, i2) -> Integer.
    counts.saveAsTextFile(args[1]);
    spark.stop();
}
```
- 4. 执行 mvn package 命令对整个工程进行打包。
- 5. 将 jar 包上传到 cos 桶, 编写 yaml 文件如下:

![](_page_17_Picture_1.jpeg)

![](_page_17_Picture_2.jpeg)

```
apiVersion: "sparkoperator.k8s.io/v1beta2"
kind: SparkApplication
metadata:
  name: test2
spec:
  hadoopConf:
    "fs.cosn.userinfo.secretId":"$SecretId"
    "fs.cosn.userinfo.secretKey":"$SecretKey"
  type: Java
  mode: cluster
  mainClass: com.tencent.WordCountOnCos
```
![](_page_18_Picture_1.jpeg)

mainApplicationFile: "cosn://kt-test-251007880/sparkapp/jar/wordcount.jar" arguments:

- "cosn://kt-test-251007880/sparkapp/input/input"
- "cosn://kt-test-251007880/sparkapp/output"

其中 arguments 是传递给主类的参数,本例中表示 wordcount 程序的输入和输出目录。本文中 mainApplicationFile 和 wordcount 程序的输入和输出目录为示例, 用户可以自定义。

#### ⽰例**3.** ⾃⾏编译打包并将 **jar** 包放到 **HDFS**

用户编写 spark 程序, 打 jar 包同示例2, 然后将 jar 包上传到 HDFS, 编写 yaml 文件如下:

![](_page_19_Picture_1.jpeg)

![](_page_19_Picture_2.jpeg)

```
apiVersion: "sparkoperator.k8s.io/v1beta2"
kind: SparkApplication
metadata:
  name: test3
spec:
  hadoopConf:
    "fs.cosn.userinfo.secretId":"$SecretId"
    "fs.cosn.userinfo.secretKey":"$SecretKey"
  type: Java
  mode: cluster
  mainClass: com.tencent.WordCountOnCos
```
![](_page_20_Picture_1.jpeg)

mainApplicationFile: "hdfs://\$ip:\$port/sparkapp/jar/wordcount.jar" arguments:

- "cosn://kt-test-251007880/sparkapp/input/input"
- "hdfs://\$ip:\$port/sparkapp/output"

#### 注意

若使用 HFDS 存放 jar 包, HDFS 需要和容器集群位于同一 VPC。

#### ⽰例**4.** ⾃⾏编译打包并将 **jar** 包打到镜像

用户编写 spark 程序, 打 jar 包同示例2, 然后建立 Dockerfile 如下:

![](_page_21_Picture_1.jpeg)

![](_page_21_Picture_2.jpeg)

```
FROM ccr.ccs.tencentyun.com/emr-image/spark:BaseImage
USER root
RUN mkdir -p /sparkapp
COPY jars/wordcount.jar /sparkapp
ENTRYPOINT [ "/opt/entrypoint.sh" ]
```
需要继承基础镜像 ccr.ccs.tencentyun.com/emr-image/spark:BaseImage, 该镜像包含了与 cos 交互 所需要的 jar 包。

![](_page_22_Picture_1.jpeg)

![](_page_22_Picture_2.jpeg)

docker build -t ccr.ccs.tencentyun.com/emr-image/spark:wc -f ./bin/Dockerfile .

编写作业 yaml 如下:

![](_page_23_Picture_1.jpeg)

![](_page_23_Picture_2.jpeg)

```
apiVersion: "sparkoperator.k8s.io/v1beta2"
kind: SparkApplication
metadata:
  name: test4
spec:
  hadoopConf:
    "fs.cosn.userinfo.secretId":"$SecretId"
    "fs.cosn.userinfo.secretKey":"$SecretKey"
  type: Java
  mode: cluster
  mainClass: com.tencent.WordCountOnCos
```
![](_page_24_Picture_1.jpeg)

image: ccr.ccs.tencentyun.com/emr-image/spark:wc mainApplicationFile: "local:///sparkapp/wordcount.jar" arguments:

- "cosn://kt-test-251007880/sparkapp/input/input"
- "cosn://kt-test-251007880/sparkapp/output"

其中 image 为您打包的镜像, mainApplicationFile 是 jar 包在镜像中的路径。